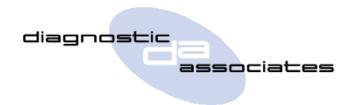

# DA-ST512 Service Hand Held (ROW - Rest Of World specification)

Jaguar & Land Rover - Special Applications & SDD J2534 VCI

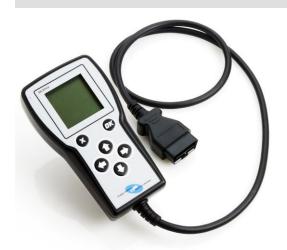

#### **Overview**

- Jaguar & Land Rover Approved device
- Operates standalone with special applications.
   E.g. SIR, EPBR DPFDR, etc. For full list see
   www.diagnostic-associates.com
- Also allows connection to the vehicle using JLR SDD diagnostic software via J2534
- Covers CAN, ISO9141, SCP vehicle networks
- 1metre USB Cable included as standard
- Free to update for new vehicles and model years via laptop/PC application over USB

| Jaguar & Land Rover Vehicle Application List DA-ST512 Service Applications (ROW Base) |                                                                                                    |
|---------------------------------------------------------------------------------------|----------------------------------------------------------------------------------------------------|
| Application                                                                           | Description of Operation                                                                                                    |
| SIR – Service<br>Interval Reset                                                       | This application resets the service light and/or oil change reset depending on the vehicle. Note some vehicles have a manual procedure for this function.                                                                                                    |
| EPBR – Electronic<br>Park Brake Release                                               | Moves the electronic park brake to the mount position and then releases the brake callipers.                                                                                                    |
| J2534 VCI<br>Gateway mode                                                             | Once the J2534 DLL files are loaded, this product will allow normal operation with JLR SDD Diagnostic software tool. All protocol communication is possible with this device. This VCI is to the DA-VINA specification.                                                                                                    |
| TTMT – Tight<br>Tolerance Mode<br>Toggle                                              | Toggles between tight tolerance mode and customer mode on the vehicle to allow steering or chassis alignments.                                                                                                    |
| DPFDR – DPF<br>Dynamic<br>Regeneration                                                | The DPFDR application allows the vehicles DPF dynamic regeneration process to be undertaken to clear the DPF of soot build up.                                                                                                    |
| DPFAR – DPF<br>Adaption Reset                                                         | The DPFAR application resets the DPF soot value enabling the DPF dynamic regeneration to be performed or following the fitment of a new diesel particulate filter.                                                                                                    |
| Further<br>Applications<br>Available                                                  | The list above covers the basic approved applications available for the Service DA-ST512.  For more details on other additional applications available to purchase contact DA via our website <a href="www.diagnostic-associates.com/contact.htm">www.diagnostic-associates.com/contact.htm</a> or call our head office. The latest application list is provided by following the following link: <a href="http://www.diagnostic-">http://www.diagnostic-</a> |
|                                                                                       | associates.com/downloads/ST512%20Service%20Application%20Price%20List.pdf                                                                                                    |

For pricing and availability go to <a href="https://www.diagnostic-associates.com">www.diagnostic-associates.com</a> or your approved JLR tool distributor.

#### What does the DA-ST512 do?

The DA-ST512 connects directly to the vehicle OBDII diagnostic connector, powers from the vehicle and is then ready to use. The DA-ST512 can perform a vast number of applications, a selection of which is provided in the previous table. The full list of available applications to purchase is provided on the www.diagnostic-associates.com web site.

The DA-ST512 can also be used as a SDD VCI device where connects directly to the vehicle OBDII diagnostic connector, it then connects to the laptop via a USB cable for use with SDD. Once the J2534 DLL files are loaded, this product will allow normal operation with JLR SDD diagnostic software. All protocol communication are possible with this device.

#### How does the DA-ST512 operate?

The DA-ST512 is simple and easy to use.

## **General Applications**

- On first use, register the device to unlock it. This requires the download of the PC DA App Hub application (details provided below).
- The PC software will allow updates to current applications to the latest level.
- The PC software will also allow new applications to be purchased and downloaded.
- The PC software will allow applications to be trialled for a limited number of operations to allow the user to try the application before purchasing.

## **J2534 VCI Application**

- Download the latest J2534 DLL software files from the Diagnostic Associates web site www.diagnostic-associates.com/download.htm and install on the SDD laptop.
- Connect the device to the vehicle OBDII connector.
- Connect the USB cable to the DA-ST512 and the SDD laptop.
- o Select the J2534 VCI application on the screen.
- During communication with the vehicle the screen will display the message "connected" along with the vehicle battery voltage.

### How does the DA-ST512 get free updates for future Software Updates?

The DA-ST512 can be updated for free simply and easily by connecting the DA-ST512 to an internet connected laptop/PC via the USB cable that is provided with each DA-ST512.

The PC software update application is available to download from the Diagnostic Associates website <u>www.diagnostic-associates.com/download.htm</u>. This application identifies what version of software is on the device for each of the purchased applications, and connects over the internet to determine whether a new version is available for update. The device will then be automatically updated and ready to be used on the vehicle in a matter of minutes.

Applications can be trialled for free using the DA App Hub, for a limited number of uses before the application then needs to be purchased – This is our try before you buy service.

The matrix of vehicle and Model Year coverage per application can be found on our website www.diagnostic-associates.com/download.htm within the product user manual.

Other JLR related products are available see <a href="http://www.diagnostic-associates.com/products.htm">http://www.diagnostic-associates.com/products.htm</a>

Diagnostic Associates Ltd Hyde Park House Cartwright Street, Hyde Cheshire, SK14 4EH

**Information:** <u>info@diagnostic-associates.com</u> Sales: sales@diagnostic-associates.com F: 0044 (0)161 367 8888

Website: <a href="www.diagnostic-associates.com">www.diagnostic-associates.com</a>

**T:** 0044 (0)161 367 1253